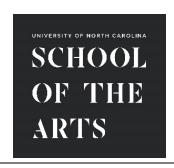

# UNCSA ALERT Instructions For Parents & External Agencies

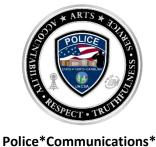

Police\*Communications\*
Emergency Management

Included below are instructions for updating your information. A short, concise version is provided and then a longer version with images of the screens for reference if needed.

# **Instructions for Parents and External Agencies (short version)**

- 1. Log into https://www.getrave.com/login/uncsa
- 2. Select **My Account** tab to add or remove phone numbers and email addresses. You can add up to 3 mobile numbers, 3 land line numbers and 3 email addresses.
- 3. To delete your account, select the **Edit** button under the **My Account** tab and select the **Delete Account** button on the top right corner.

# Instructions for Parents and External Agencies (long version)

#### Step 1: https://www.getrave.com/login/uncsa

**Step 2:** First time users will have to register -select register top right green button. Once registered you can log in with your username and password and will be able to manage your own account.

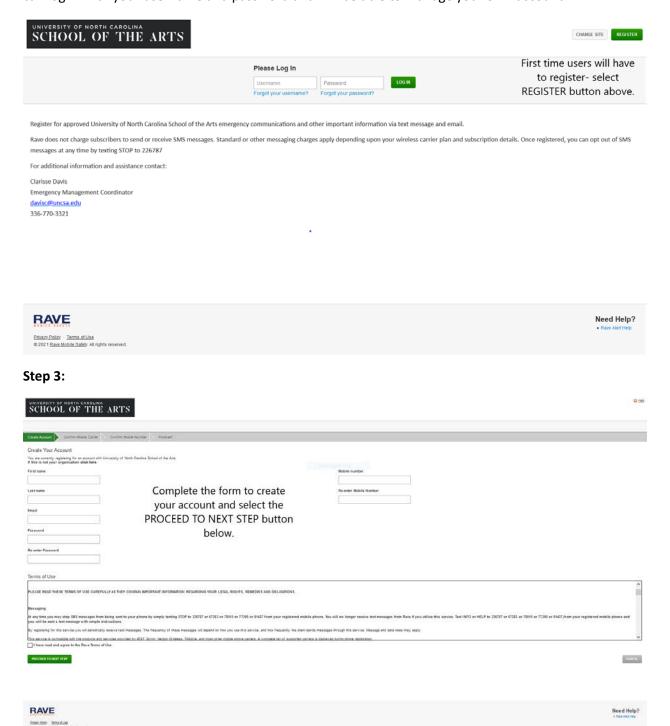

## Step 4:

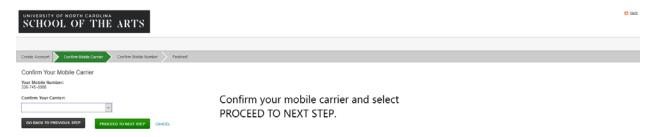

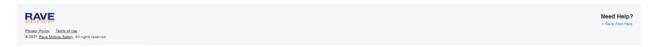

## Step 5:

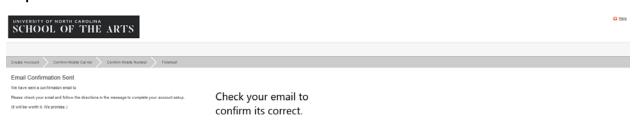

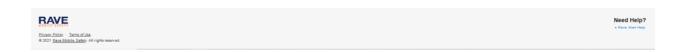

#### Step 6:

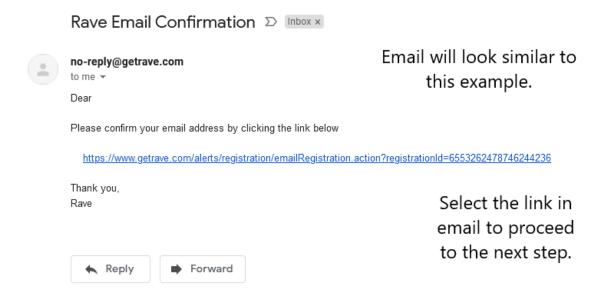

#### Step 7:

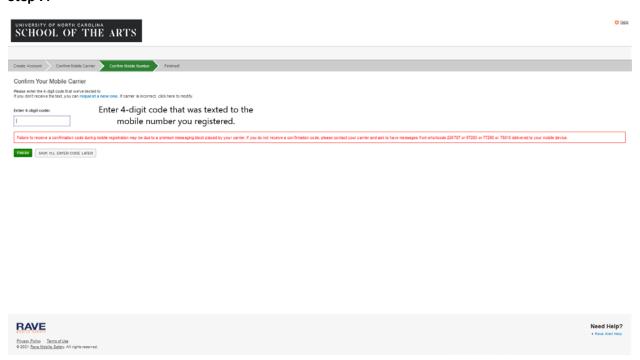

## Step 8:

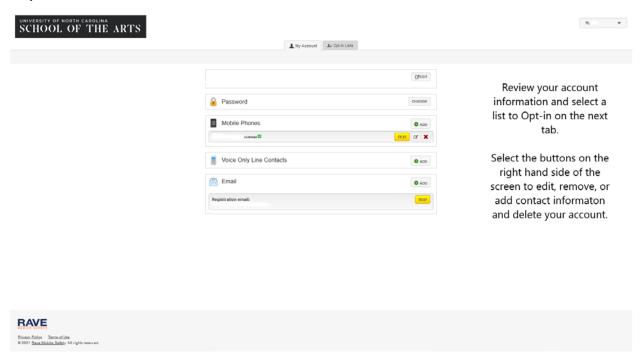